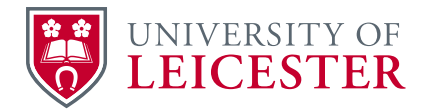

# IT for Students

# **Make the most of IT while you study**

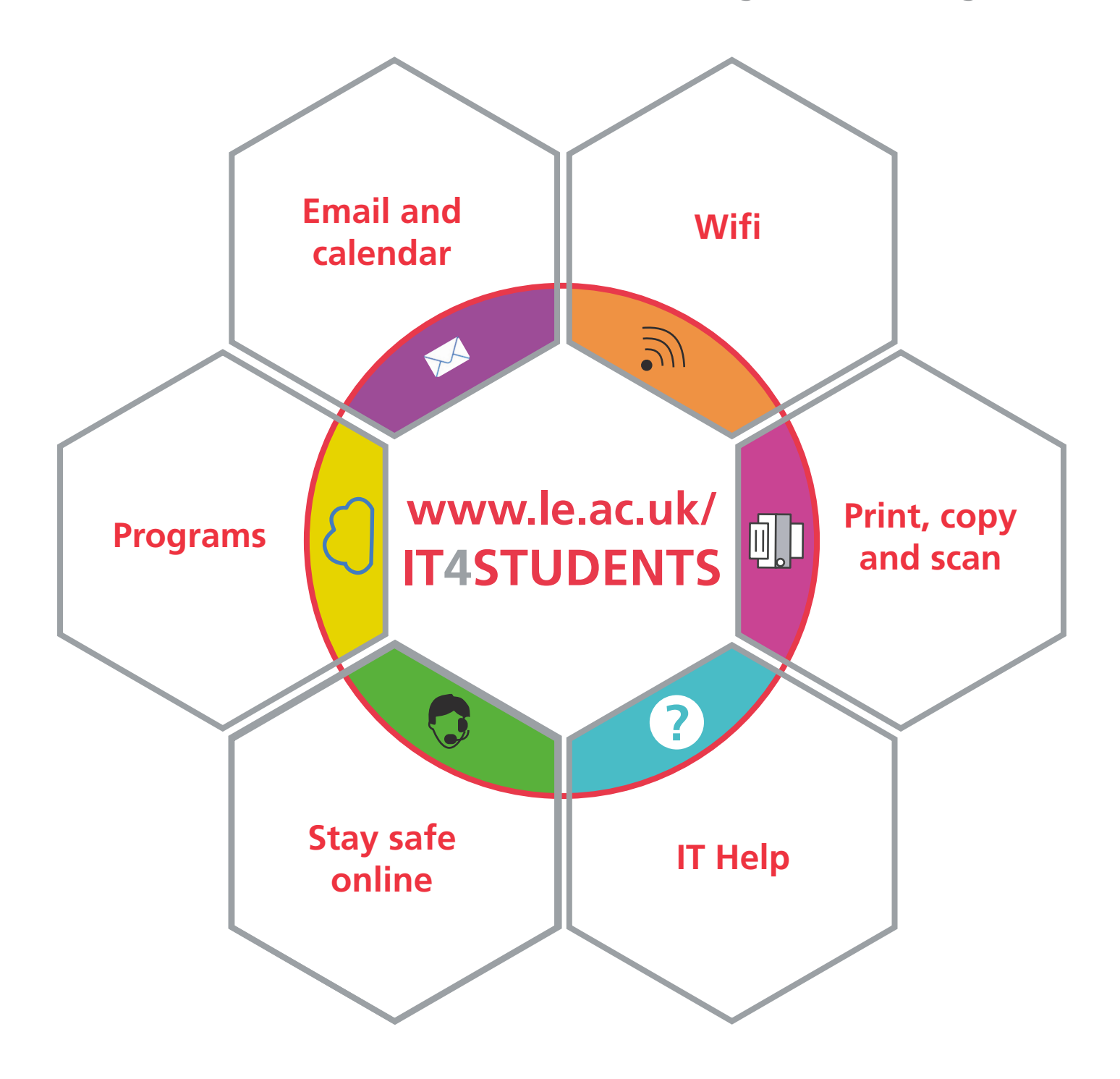

**www.le.ac.uk/it4students**

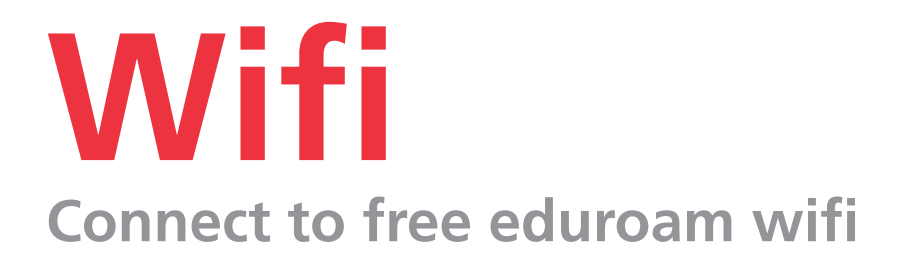

# **Android phone or tablet**

- 1. Go to **Google play store** (Android) and install the **eduroam CAT** app
- 2. Choose **University of Leicester** from the list of Organisations You may need to allow app permissions for location. Otherwise choose **Manual Search** and enter **Leicester**
- 3. Enter your **full University email address** username**@student.le.ac.uk**  as the **username** and enter your **password**
- 4. Click **Install**. You may need to allow access to storage to install the security certificate

If you have previously used eduroam wifi, the app may not install correctly until you **forget the eduroam network** from your wifi settings.

# **iPhone, iPad or laptop**

- 1. On your iPhone, iPad or laptop, open your web browser Go to **cat.eduroam.org**
- 2. Click on the **Download your eduroam installer** button
- 3. Choose **University of Leicester** from the list of Organisations
- 4. Click on the **button** to install and follow the instructions
- 5. Enter your **full University email address** username**@student.le.ac.uk**  as the **username** and enter your **password**

# **Manual setup**

If you are unable to get eduroam CAT to work, you can access the manual instructions:

- 1. Connect to the **Setup-UniOfLeic-Wifi** network on your device
- 2. Go to **wif.le.ac.uk** for instructions for how to setup your device
- 3. Enter your **full University email address** username**@student.le.ac.uk**  as the **username** and enter your **password**

See **www.eduroam.org** for more information.

# **Email and Calendar**

**Use your University email and calendar to send email and access your personalised timetable**

# **Your University email account**

- Your email address is **username@student.le.ac.uk**
- You have **50GB** of storage space
- Your University email contains your **email, calendar and contacts**
- Access your email **on and off-campus**, as well as on your phone, laptop or tablet

#### **Access on your laptop, phone or tablet**

Download and install the **Microsoft Outlook** app

#### **Access from a web browser**

Go to **webmail.le.ac.uk**

#### **Access from a University PC**

- 1. Login to a PC on campus using your **University IT account**
- 2. Open **Outlook 2016** from the start menu

Go to **www.le.ac.uk/it4students** and click on **Email and Calendar** for more information.

#### **Calendar updates**

If a change is made to a session in the University timetabling system, your University calendar will be **updated automatically**, without you needing to do anything.

#### **Calendar reset**

If you accidentally delete a timetabled session to a different date or time, the event will not automatically move back to the correct date or time. To restore deleted events or move them back to the correct place, go to **le.ac.uk/calendar-reset** for more information.

# **Printing**

**Print from a University PC or your own personal laptop, phone or tablet**

### **University PC**

- 1. Go to **File > Print**
- 2. Select a print type:
	- **- Black1Sided**
	- **- Black2Sided**
	- **- Colour1Sided**
	- **- Colour2Sided**

# **Personal device**

- 1. Attach your document to an email
- 2. Send the email to the appropriate Smart Printer:
	- **- black1sided@le.ac.uk**
	- **- black2sided@le.ac.uk**
	- **- colour1sided@le.ac.uk**
	- **- colour2sided@le.ac.uk**

# **Web browser**

- 1. Go to **mobileprint.le.ac.uk**, login using your University IT account
- 2. See documents you have already sent to print or click **Upload** to add new documents
- 3. In the **Print options** section, select how you want your document to print:
	- **- Colour**
	- **- Sides**
	- **- Pages per side**
	- **- Copies**

# **Colour Printing**

Documents sent to **Colour1Sided** or **Colour2Sided** will **only** be available to print on a colour Smart Printer.

# **At the Smart Printer**

- 1. Touch your University ID card to the sensor on the Smart Printer
- 2. Tap **Print Release**
- 3. Tap **Print** for selected documents or **Print All** for all documents

### **What can I print?**

From a University PC you can send any file to print.

On Mobile Print you can send a file up to 50MB of these file types:

- Word
- PDF
- **Excel**
- Visio
- **PowerPoint**
- Images (.jpg, .gif, .png, .bmp)
- Text (.txt, .csv, .rtf)

**www.le.ac.uk/printcopyscan**

# **Print prices**

**Pay to print and copy**

**New students**\* will receive **£15 printer credit** towards printing.

**Touch** your **University ID card** on the **reader** of any **Smart Printer** to **credit your printing account**.

### **Print and copy prices**

Printing and photocopying are charged at the following prices:

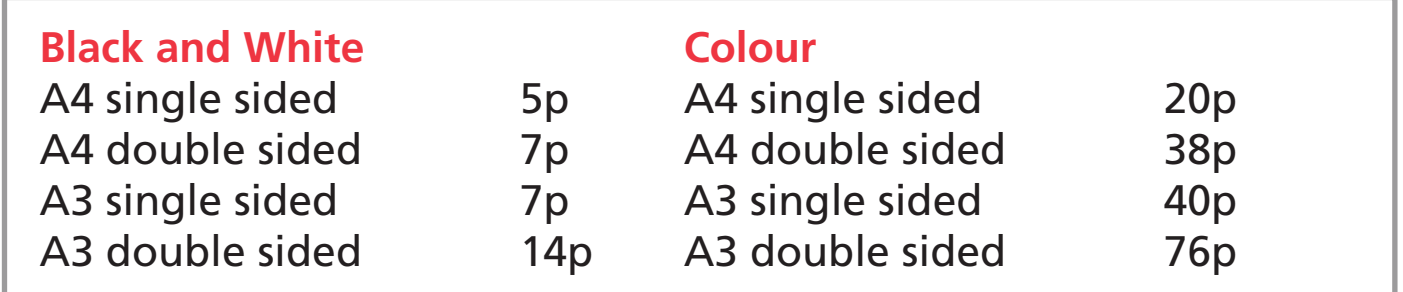

### **Scanning**

There is no cost for scanning documents using a Smart Printer.

#### **How to pay**

You will need to have enough money in your print credit account to pay for your printing and photocopying.

**Online** Top up your print credit account with a **credit** or **debit card Cash** Top up your print credit account using **cash** at the kiosk in the **Print, Copy and Scan** room on Level 1 of the University Library

\*This applies to students commencing study in September 2019. The printer credit is non-refundable.

# **Student PC areas**

**Find a PC on campus**

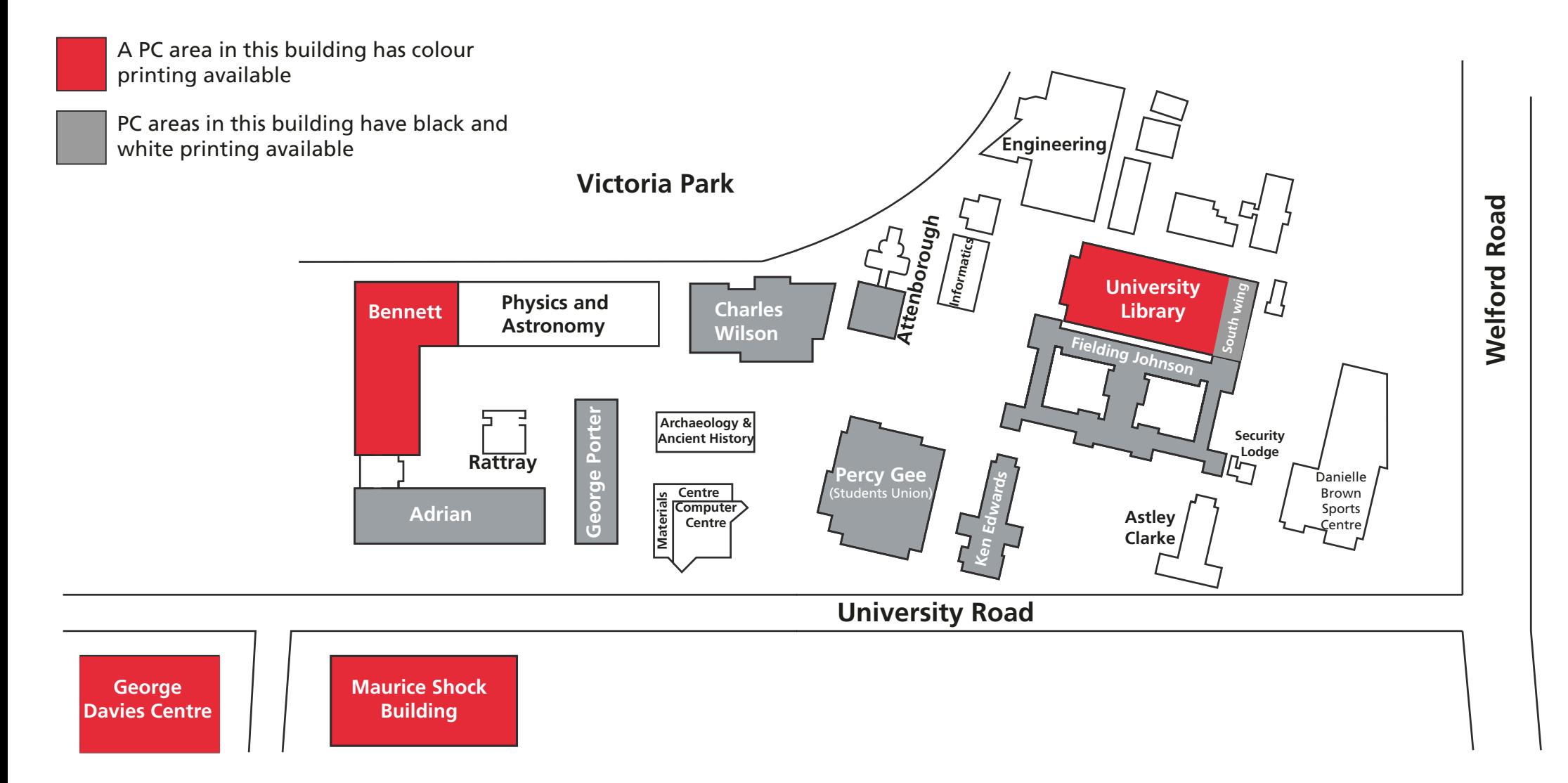

# **Programs**

**Download programs for free or at reduced cost while you study**

### **Download Microsoft Office for free**

All students can install Office 2016 for free on up to five PCs, Macs or mobile devices whilst studying at the University.

- Word
- PowerPoint
- Publisher
- $\sqrt{\frac{F}{E}}$
- Outlook
- OneNote

See www.le.ac.uk/getoffice for more information.

### **Office 365**

While you study you will have access to Office 365 which includes Universty emails and calendar, Microsoft Word Excel, PowerPoint and OneNote. Cloud storage on OneDrive to save, share and access files on any device.

Go to **office365.le.ac.uk** to get started.

#### **Home use programs**

While at University you will get the opportunity to use a range of computer programs to aid with your studies.

Many of these can be downloaded for home use, completely free of charge or at a greatly reduced cost. These include:

- Adobe Photoshop
- ArcGIS
- ChemBioDraw
- ENVI
- GraphPad Prism
- MATLAB
- Nvivo
- Origin
- Refworks
- SPSS

# **Digital study**

#### **Resources and facilites to use while you study**

### **Reflect lecture capture**

Reflect allows you to review recordings of your teaching sessions, these recordings are made available to you in Blackboard.

# **Digital Library**

The University Library website **le.ac.uk/library** is a rich source of ebooks and ejournals which you can access online from wherever you are.

Online reading lists **readinglists.le.ac.uk** guide you to key resources recommended by your lecturers and can be found in Blackboard.

# **Digital Reading Room**

Create, discover, inform, engage and share with friends and colleagues in this flexible learning space which includes an interactive wall and interactive table. The Digital reading room is located at the entrance of the University Library.

# **MyUoL app**

MyUoL is the University's mobile app which includes a number of useful features for students including:

- Your personalised timetable Find a University PC
- OneDrive access
- MyCareers
- Library loans
- Library search
- Check your attendance data for timetabled events
- You can access MyUoL on and off campus. Go to **myuol.le.ac.uk**
- Download from **App Store** (iOS) or **Google Play** store (Android)

# **Password**

#### **Ensure your password is safe and secure**

# **Keep your password safe**

Your University IT account username and password will give you access to all University's IT facilities. So it's important to **keep it safe**.

- Do not **share your password with anyone**
- Do not **write down your password**
- Do not **let anyone see you type your password**
- Do not leave a PC without first logging off

#### **Passwords you cannot use**

There are some passwords you cannot use:

• Your Username

Passwords must not contain your username or more than two consecutive characters from your full name (for example if your name is 'John Smith your password cannot contain 'joh' or 'ith').

- Previous passwords You cannot reuse a previous password
- Personal Information Do not use personal information that someone else can guess e.g. family members' or phone numbers
- Easily Identifable Passwords Do not use passwords which can be easily identifed when typed, like sequences e.g. *abcd* or adjacent keyboard letters e.g. *qwerty*
- Certain Special Characters Do not use **£** or **\$** symbols within your passwords as these are not recognised when logging into certain systems and devices

# **Stay safe online**

**Internet safety and security**

# **Beware of phishing emails**

Phishing refers to online fraud, in which criminals try to trick you into revealing bank account or email account details.

- IT Services will never ask your for your password or login details
- If you think your account is compromised contact the IT Service Desk on 0116 252 2253

#### If an **email is from someone you don't know**, or **seems strange**:

- Don't click on links in emails
- Don't open attachments

# **Never reveal personal information**

- National insurance number
- Mother's maiden name
- Pets' names
- Any bank details

# **Install antivirus software**

While using a University PC you will be covered by Sophos Endpoint Security, but you should ensure you have antivirus software installed on personal devices and it is regularly updated. Remember that smartphones and tablets can get compromised as well as computers.

# **Free wifi may not be secure**

Not all places where wifi is provided are secure e.g. cafés and hotels. Never use them when you're doing anything confidential online.

# **Need IT help?**

**Get the IT support you need**

### **Website**

- **•** Step-by-step help guides
- **•** IT news

**Go to: www.le.ac.uk/ithelp**

# **Face to face**

Visit us in the library for face to face help during these times:

- **• Monday** to **Friday 9.00am 9.00pm**
- **• Saturday** and **Sunday 12.00pm 6.00pm**

**Visit: Helpzone in the Library**

### **IT Self Service**

Report an IT issue or make a request using a web browser

**Go to: ithelp.le.ac.uk**

#### **Phone**

Phone the IT Service Desk for instant help or urgent issues during these times:

**• Monday** to **Friday 8.30am - 5.00pm**

**Phone: 0116 252 2253**

# **Email**

Email the IT Service Desk with non-urgent questions or enquiries that are more detailed

**Send to: ithelp@le.ac.uk**